## **Zmiany w oprogramowaniu Versa NC 3.7**

Zwiększone zostały możliwości detekcyjne bardzo niskich przewodników (ID < 25) w Multi Frequency, szczególnie pod starą ceramiką i cegłami.

Zmodyfikowany został algorytm Wspomagania Obiektów Punktowych, tak aby działał bardziej wszechstronnie.

Filtr Kapsli jest dostępny w każdym programie.

Zmodyfikowany został algorytm wykresów tak, aby był bardziej czytelny dla obiektów żelaznych.

Dodano funkcję regulacji kontrastu wyświetlacza.

UWAGA: Przed przeprogramowaniem wykrywacza odłącz sondę. Po przeprogramowaniu wyłącz wykrywacz, podłącz sondę i włącz wykrywacz.

Poniżej znajdują się najważniejsze fragmenty instrukcji, w których zostały dokonane zmiany.

# **PANEL WŁAŚCIWOŚCI DETEKCYJNYCH (USTAWIENIA ZAAWANSOWANE)**

# **Rodzaj Multi Frequency**

UWAGA: Po zmianie Rodzaju Multi Frequency zalecamy wykonanie strojenia do gruntu.

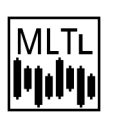

Praca typu FL – do poszukiwań obiektów "nisko przewodzących" (np. mała, cienka srebrna moneta) - czyli niewielkich obiektów o wskazaniach ID poniżej 25. **Ten rodzaj pracy będzie najskuteczniejszy w warunkach wysokiej mineralizacji, zaśmiecenia ceramiką oraz cegłami.**

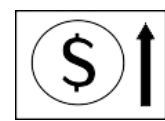

# **Wspomaganie Obiektów Punktowych**

Jest to dość nietypowa funkcja wspomagająca wykrywanie monet w gruntach o bardzo wysokiej mineralizacji, w sytuacjach maskowania żelazem, starą ceramiką,

cegłami itp. Zasada używania tego ustawienia jest prosta – w terenie czystym można ustawiać na maksimum – czyli 30. Jeśli wykopujesz zbyt dużo małych obiektów żelaznych o kształcie zbliżonym do kulek lub grudek należy to ustawienie zmniejszyć.

## **UWAGA: Jest to bardzo ważne ustawienie mocno wpływające na właściwości detekcyjne. Generalnie nie powinno się stosować ustawień niższych niż 15.**

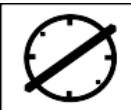

# **Filtr Kapsli**

Jest to algorytm oparty na informacji z wielu częstotliwości, których analiza pozwala na skuteczną identyfikację stalowych kapsli. Filtr działa jeśli kapsel jest w niewielkiej odległości od sondy. Stalowe kapsle będą identyfikowane jako obiekt o ID równym -1. Poziom regulacji określa odległość od sondy, na jakiej Filtr Kapsli ma działać. W programach Pole i Park funkcji tej można używać do częściowego wycięcia niektórych obiektów żelaznych oszukujących dyskryminację.

## **WYKRES IDENTYFIKACJI**

Wykres identyfikacji to graficzne przedstawienie danych z układu identyfikacji zgromadzonych w pamięci urządzenia w czasie przesuwania sondy nad obiektem, nie spotykanym w innych wykrywaczach. W sposób szybszy od innych rozwiązań pozwala zidentyfikować obiekty żelazne. Należy zdawać sobie sprawę z tego, że korzystanie z wykresu wymaga dużego doświadczenia. Szczególnie ważne jest osłuchanie się z detektorem tak aby użytkownik potrafił rozpoznawać głębokość obiektu. Dla obiektów głębokich wykres nigdy nie będzie idealnie prosty.

**UWAGA: W czasie użytkowania wykrywacza zawsze najważniejszą informację niesie dźwięk, następnie numer ID, a wykres jest tylko informacją pomocniczą.**

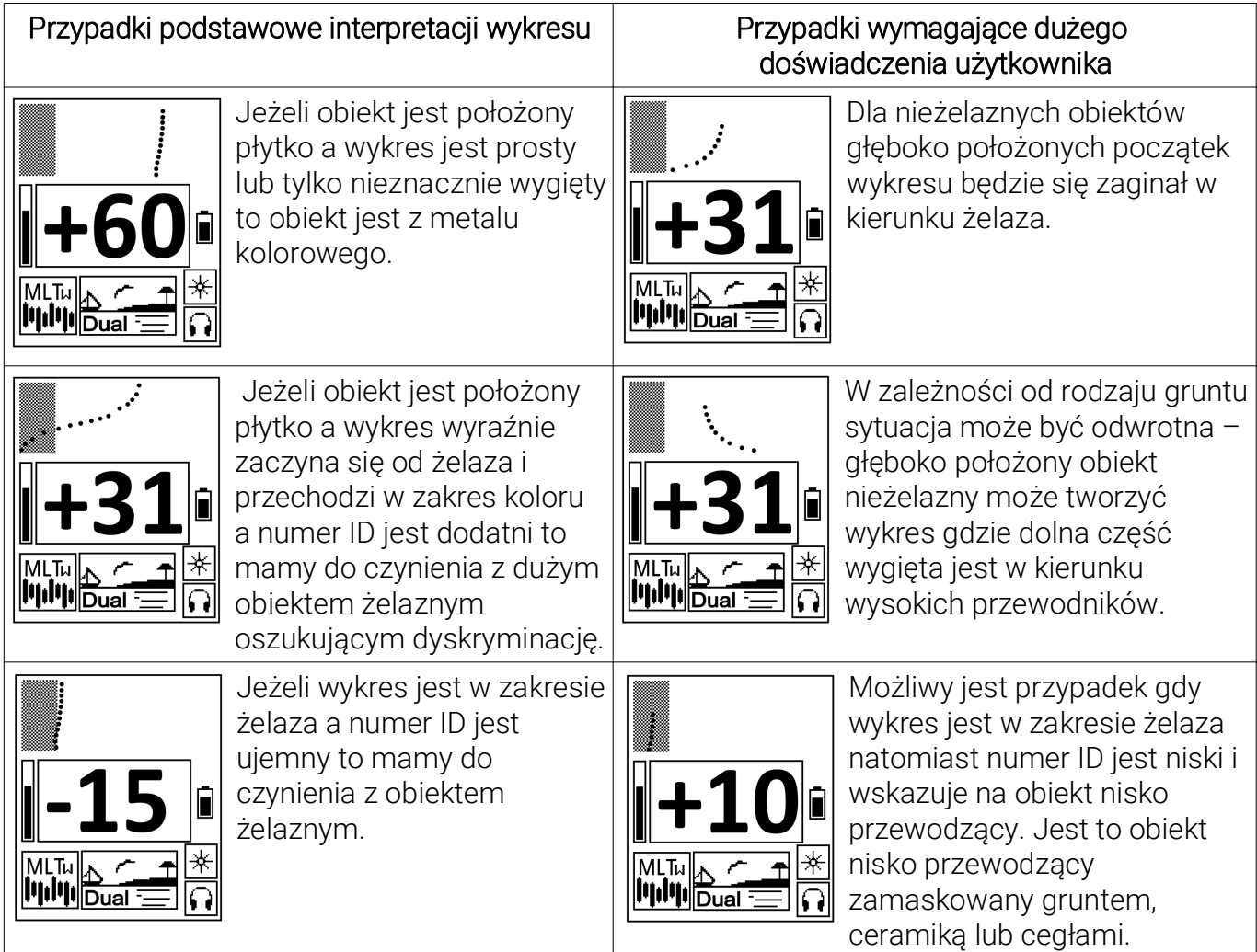

## **KONTRAST**

Do regulacji kontrastu wchodzimy z regulacji podświetlenia poprzez naciśnięcie i przytrzymanie przycisku (%), wychodzimy poprzez naciśnięcie i przytrzymanie przycisku (%). Kontrast regulujemy pod własne potrzeby.

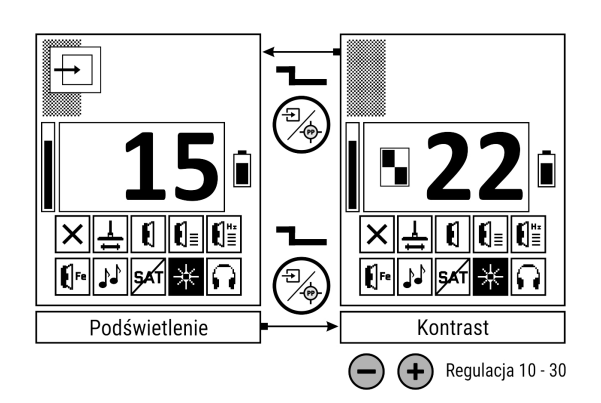

#### **EKRAN CZĘSTOTLIWOŚCI**

Wybór częstotliwości ma bardzo duży wpływ na właściwości detekcyjne wykrywacza. Generalna zasada to: obiektów nisko przewodzących czyli drobnych monet, biżuterii poszukujemy używając Multi Frequency typu "L", na gruntach podmokłych, przewodzących używamy Multi Frequency typu "W". Pojedynczych częstotliwości używamy tylko i wyłącznie wtedy gdy pozwalają na to warunki gruntowe. Zasady doboru pojedynczej częstotliwości są następujące: im mniejszy i drobniejszy obiekt, tym wyższa musi być częstotliwość. Częstotliwość ma wpływ na jakość dyskryminacji obiektów stalowych o płaskich powierzchniach. Im wyższa częstotliwość, tym bardziej właściwości stalowych blaszek podobne są do obiektów z metali kolorowych. Na wysokich częstotliwościach – powyżej 20 kHz wiele obiektów stalowych identyfikowanych jest jako obiekty o ID większym od 0 – jest to normalne zjawisko. Częstotliwość ma także wpływ na pobór energii przez urządzenie. Czas pracy na częstotliwości 4.0 kHz jest znacznie krótszy niż na częstotliwości 40 kHz. Jeżeli nie wiesz jakiej częstotliwości użyć – pracuj na Multi Frequency typu "L".

## **EKRAN PROGRAMÓW**

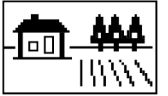

**Pole** – program w pracy dynamicznej przeznaczony do pracy w warunkach niewielkiego zaśmiecenia żelazem oraz w warunkach niskiej mineralizacji.

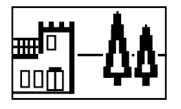

**Park** – program w pracy dynamicznej optymalizowany do poszukiwań w terenie zaśmieconym oraz zmineralizowanym związkami żelaza. Priorytetem w tym programie jest niskie maskowanie żelazem, ceramiką oraz cegłami.